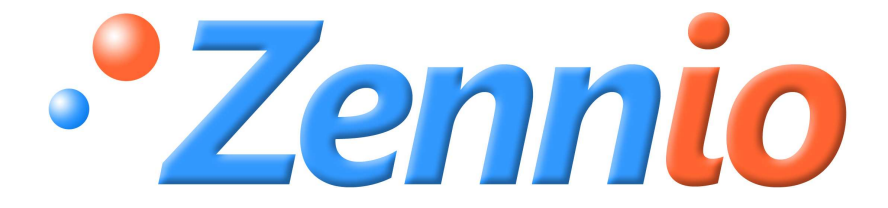

# **LUMENTO X4 LED**

LED - Kontroller

ZN1DI-RGBX4

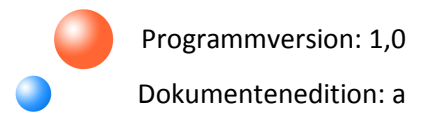

#### **INHALT**

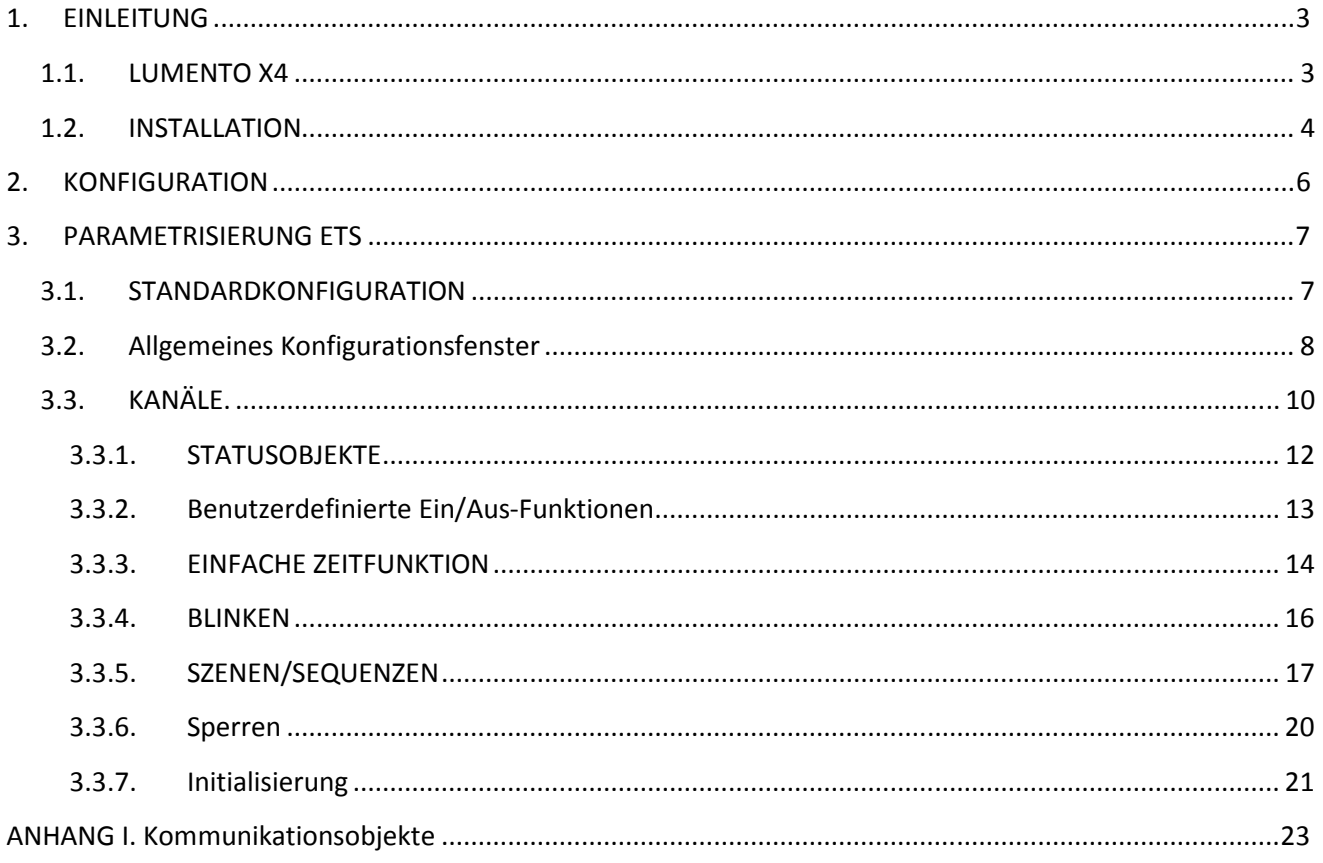

# **1. EINLEITUNG**

## **1.1. LUMENTO X4**

**LUMENTO X4** ist ein Zennio-Kontroller zur Steuerung von einfarbigen sowie vierfarbigen LED-Modulen (LED's vom Typ RGBW: Red – Green – Blue - White. siehe Abschnitt 1.3)

Er verfügt über 4 Kanäle für 12 - 24 VDC und einer maximalen Belastbarkeit von 2,5 A pro Kanal.

Dieser Kontroller kann, je nach zu verwendenden LED-Modulen, mit drei verschiedenen Applikationsprogrammmen betrieben werden

- D **LUMENTO X4 LED:** Unabhängige Steuerung von bis zu 4 einfarbigen LED-Modulen.
- **LUMENTO X4 RGBW:** Gemeinsame Steuerung von vierfarbigen LED-Modulen (RGBW).
- **LUMENTO X4 WHITE:** Steuerung von weißen LED's vom Typ Kalt-/Warmweiß [C/W]).

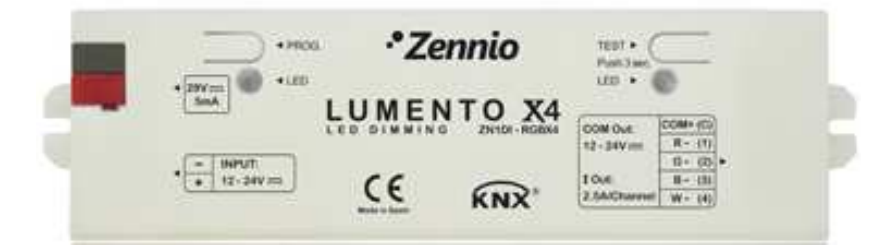

Bild 1.1 LED-Kontroller Lumento X4

## **1.2. INSTALLATION**

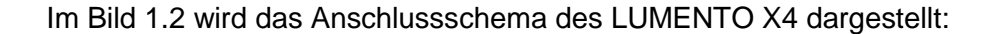

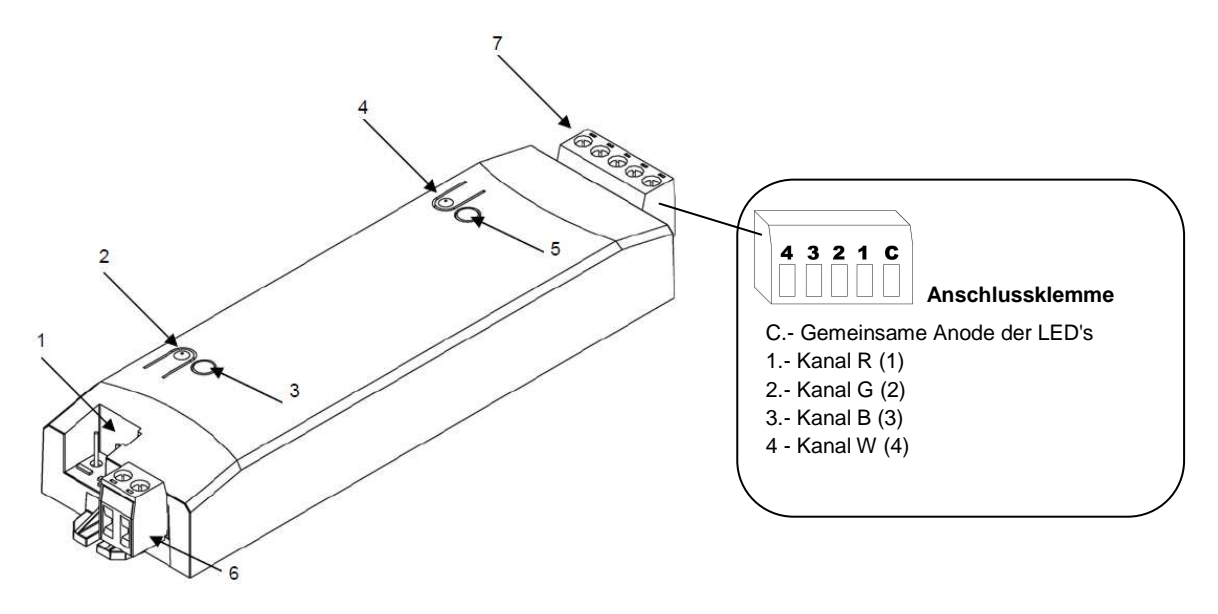

**1.- Busklemme 2.- Programmiertaste 3.- Programmier-LED 4.- Prüftaste 5.- LED für Testmodus / falsche Polarität 6.- Anschluss ext. Spannungsvers. 7.- Anschlussklemme LED's** 

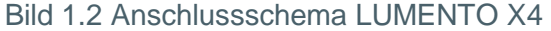

Der LED-Kontroller LUMENTO X4 wird mit Hilfe der Busklemme an den Bus angeschlossen. Das LED-Modul benötigt, je nach Modell, eine externe Versorgungsspannung von 12 oder 24 VDC. Diese externe Spannungsversorgung wird an den Kontroller, zum Zweck der Regulierung der betreffenden LED-Spannung, mit Hilfe der in der Originalverpackung enthaltenen Schraubklemme (6) angeschlossen. Jede Leitung muss korrekt angeschlossen werden, der positive Leiter der SV an den positiven Anschluss (+) der Klemme, und der negative der SV an den negativen Anschluss (-) der Klemme. Im Falle einer Vertauschung der Anschlüsse der Spannungsversorgung, reagiert der LUMENTO X4 mit einem orangefarbenen Aufleuchten der Test/Polarität-LED (5).

Ferner befindet sich eine zweite Schraubklemme (7) im Lieferumfang, zum Anschluss des LED-Moduls an die einzelnen Kanäle (Farben) und den gemeinsamen Anschluss (+V) des Kontrollers. Im Bild 1.2 sind diese Klemme und ihre entsprechenden Anschlüsse dargestellt. (Hinweis: Die LED's und die Versorgungsspannung können an den Klemmen angeschlossen werden bevor diese an den Kontroller angesteckt werden).

**Hinweis:** Es muss unbedingt darauf geachtet werden dass **nur LED-Leuchtmittel** an die Ausgänge des LUMENTO X4 LED angeschlossen werden dürfen.

ZENNiO AVANCE Y TECNOLOGÍA www.zennio.com

Sobald das Gerät mit der Busspannung versorgt wird, kann die physikalische Adresse vergeben und das Applikationsprogramm übertragen werden.

Nach Beendigung des ersten Downloads des Applikationsprogramms in den Kontroller, blinkt die Programmier-LED (3) 25 Sekunden lang in blauer Farbe, und die Test/Polaritäts-LED leuchtet kontinuierlich ebenfalls in Blau über den gleichen Zeitraum. Es muss mit der Ausführung jeglicher Aktion im LUMENTO X4 gewartet werden, bis die beiden Kontroll-LED's erlöschen, da das Gerät während dieser Zeit einen internen Test durchführt.

Nachfolgend werden die prinzipalen Elemente des LED-Kontrollers beschrieben:

53 **Programmiertaste:** ein kurzer Druck auf diese Taste bringt den Aktor in den Programmiermodus, die LED leuchtet rot. Wird die Busspannung bei gedrückter Taste angelegt, geht der LUMENTO X4 in den Sicherheitsmodus. Die LED blinkt dann rot.

**Prüftaste:** Ein langer Druck von mindestens 3 Sekunden auf diese Taste (bis die  $\bullet$ zugehörige LED weiß aufleuchtet), bewirkt dass der Kontroller in den Testmodus geht, in dem die korrekte Funktion eines jeden LED-Moduls getestet werden kann. Dieser Test wird auf folgende Weise durchgeführt: Werden nach Aktivierung des Testmodus kurze Drücke auf die Prüftaste ausgeübt, so leuchten nacheinander die entsprechenden Kanäle auf ( Kanal 1-2-3- 4-1...), und die Test-LED ändert die Farbe ("Rot-Grün-Blau-Weiß-Rot..."). Um den Testmodus zu verlassen, muss die Prüftaste wieder für mindestens 3 Sekunden gedrückt werden (bis das LED-Modul und die Prüf-LED erlöschen).

**Hinweis:** Während des Testmodus wird jeglicher Befehl vom Bus ignoriert, diese werden erst wieder nach Verlassen des Testmodus ausgeführt.

Für detailliertere Information in Bezug auf die technischen Eigenschaften des LUMENTO X4, oder Sicherheits- bzw.Installationshinweise, bitte das Datenblatt konsultieren. Diese befindet sich in der Originalverpackung oder im Downloadbereich unserer Webseite: http://www.zennio.com.

# **2. KONFIGURATION**

Das Applikationsprogramm LUMENTO X4 LED ermöglicht, wie im vorherigen Abschnitt beschrieben, die Helligkeitssteuerung von bis zu vier einfarbigen LED-Modulen. Es können außerdem eine Reihe von Zusatzfunktionen konfiguriert werden, wodurch dem Gerät eine große Vielseitigkeit verliehen wird.

#### **Allgemeine Funktionen:**

 Es kann ein **maximaler Helligkeitswert** für die an die Ausgänge des LUMENTO X4 angeschlossenen LED's definiert werden.

**Fehlererkennung:** Der LUMENTO X4 ist in der Lage verschiedene Störungen ,welche S. eine korrekte Funktionsweise des Geräts beeinflussen können, zu erkennen: Falsche Versorgungsspannung und Überhitzung.

#### **Kanalspezifische Funktionen:**

**Regulationstyp:** Direkt oder sanft.

**Ein-/Ausschalten**: Es können bis zu 4 verschiedene EIN/AUS - Arten definiert werden, und für jede dieser der Helligkeitswert und die Dimmweise für beide Aktionen bestimmt werden.

**Einfache Zeitfunktion und Blinken**: Zeitgesteuertes Ein-/Ausschalten der Đ angeschlossenen LED Module.

**Szenen/ Sequenzen**: Mit der Möglichkeit bis zu 5 verschiedene Szenen/ Sequenzen pro Đ Kanal freizugeben und zu konfigurieren. Es stehen zwei Typen zur Auswahl, **Fester Wert** oder **Benutzerdefinierte Sequenz** (5 konfigurierbare Schritte).

Đ **Sperren**: Mit diese Option kann die Steuerung eines an einem Kanal angeschlossenen LED Moduls freigegeben bzw. gesperrt werden.

**Initialisierung**: Ermöglicht die Definition des initialen Status bei Đ Busspannungswiederkehr der an jeden Kanal angeschlossenen LED Module, so wie die Parametrierung des Sendens (direkt oder mit Verzögerung) der Statusobjekte auf dem Bus.

# **3. PARAMETRISIERUNG ETS**

Um mit der Parametrisierung beginnen zu können, ist es notwendig die Produktdatenbank des LUMENTO X4 LED in die ETS zu importieren (Version 1.0 des Applikationsprogramm).

Dann muss das Gerät in das betreffende Projekt importiert werden, und nach rechtem Mausklick auf dem Gerätenamen, "Parameter bearbeiten" gewählt werden, um mit der Konfiguration beginnen zu können.

In den folgenden Abschnitten wird detailliert beschrieben wie mit der ETS die verschiedenen Funktionen des LUMENTO X4 parametrisiert werden.

## **3.1.** STANDARDKONFIGURATION

Dieser Abschnitt zeigt die Standardkonfiguration des LUMENTO X4 LED im Auslieferungszustand.

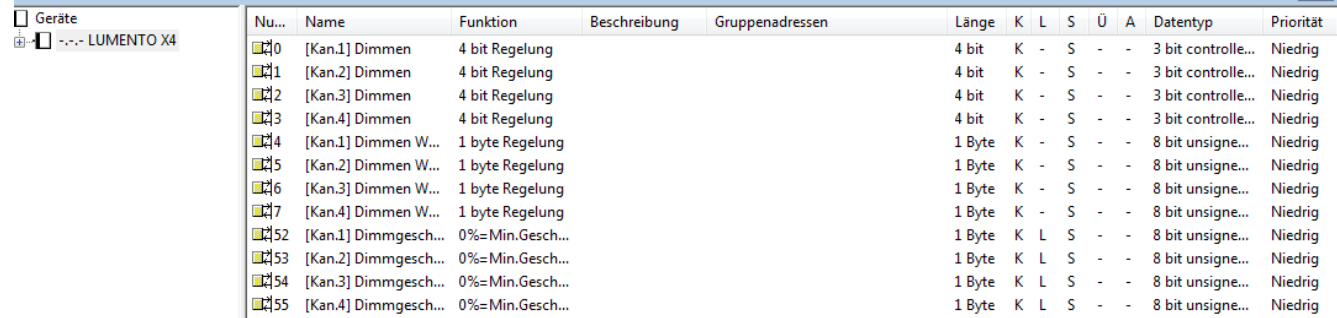

Bild 3.1 LUMENTO X4 LED Standardkonfiguration

Folgende Kommunikationsobjekte sind sichtbar:

S. **[Kanalx] Dimmen:** Vier 4-bit Objekte (eins pro Kanal), welche eine Regulation der Helligkeitsstufe auf unabhängige Weise ermöglichen.

**[Kanalx] Helligkeitswert:** Vier 1 Byte Objekte (eins pro Kanal), welche eine präzise Regulation der Helligkeitsstufe durch das Senden eines bestimmten Prozentwerts ermöglichen.

S **[Kanalx] Dimmgeschwindigkeit:** Vier 1 Byte Objekte (eins pro Kanal), mit welchen die mit der parametrierten Zeit für sanftes Dimmen verbundene Dimmgeschwindigkeit modifiziert werden kann (siehe Abschnitt 3.3. Kanäle. Zeit für Sanftes Dimmen).

Wird das Parameterfenster des LUMENTO X4 LED zum ersten Mal geöffnet, so sieht es folgendermassen aus:

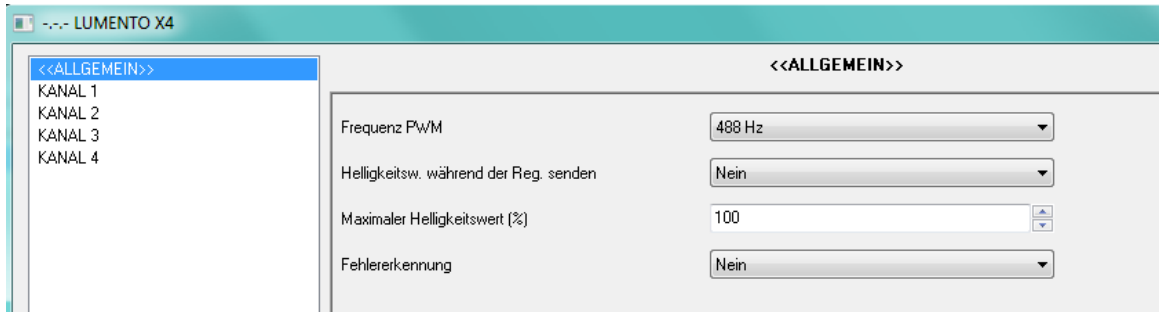

Bild 3.2 Standardmässiges Konfigurationsfenster

Wie im Bild 3.2 zu erkennen, präsentiert das standardmäßige Konfigurationsfenster zwei Hauptabschnitte (Tabs), welche in den folgenden Kapiteln dieser Bedienungsanleitung detailliert beschrieben werden.

 $\bullet$ **Allgemein**: Parametrierung der globalen Eigenschaften des Kontrollers.

**Kanäle 1-4:** Ermöglichen die Freigabe und Konfiguration der, für jeden Kanal des S. Kontrollers, spezifischen Funktionen.

## **3.2. ALLGEMEINES KONFIGURATIONSFENSTER**

Dieser Abschnitt der Parameterumgebung ermöglicht die Konfiguration folgender globalen Eigenschaften des LUMENTO X4 LED:

S **PWM-Frequenz**: Folgende Frequenzen können über Parameter für die Funktion des LED-Kontrollers bestimmt werden: 150, 300, 488 y 600 Hz. Die Standardfrequenz beträgt **488 Hz.**

**Status während des Dimmenvorgangs senden**: Diese Option ermöglicht die S. Aktivierung/Deaktivierung des Sendens des Helligkeitswerts während des Dimmvorgangs (standardmässig deaktiviert).

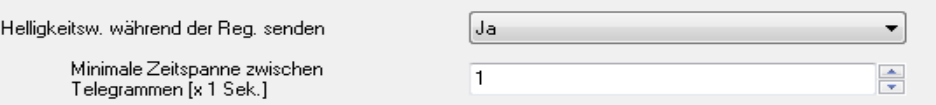

 **Minimale Zeitspanne zwischen Telegrammen**: Es wird eine Minimalzeitspanne (in Sekunden) für das Senden zweier aufeinanderfolgender Statusmeldungen festgelegt. Dieses Senden wird über die für jedes Kanal entsprechende Objekt "[Kanalx] Helligkeit (Status)" durchgeführt, welche bei Freigabe der Statusobjekte für jeden Kanal erscheinen (siehe Abschnitt 3.3.1) Diese Beschränkung wird beim sanften Dimmen angewendet.

D **Maximaler Helligkeitswert (%):** Ermöglicht die Definition eines maximalen Helligkeitswerts in Prozent (5-100%) für die Kanäle bei Empfang eines Dimm- oder Einschaltbefehls. Der LUMENTO X4 wendet eine gewisse Reduktion der maximal erlaubten Helligkeit (je nach Parametrierung) auf die Kanäle an.

**Hinweis:** Es wird darauf verwiesen dass, obwohl ein Wert kleiner als 100% als maximaler Helligkeitswert festgelegt ist, der LUMENTO X4 bei Dimmen auf Maximalwert einen Wert von 100% über die Objekte "[Kanalx] Helligkeitswert (Status)" auf den Bus sendet.

Đ **Fehlererkennung**: Diese Option gibt zwei 1-bit Kommunikationsobjekte frei, welche die Möglichkeit bieten über Anomalien zu informieren, welche beim Einsatz des LUMENTO X4 auftreten können:

 **"Fehler: Externe Spannungsversorgung"**. Über dieses Objekt informiert der LUMENTO X4 über eine fehlerhafte Spannungsversorgung in folgenden Fällen: Versorgungsspannung zu niedrig, Versorgungsspannung nicht vorhanden (Netzteil nicht angeschlossen) oder falsche Polarität (diese Fehler wird ausserdem durch orangefarbenes Leuchten der Test/Polaritäts-LED angezeigt). Erkennt der LUMENTO X4 eine dieser Anomalien, so sendet er eine "1" über dieses Objekt. Sobald sich die Situation normalisiert, wird eine "0" gesendet.

 **"Fehler: Überhitzung".** Über dieses Objekt informiert der LUMENTO X4 durch das Senden einer "1", dass eine überhöhte Gerätetemperatur (mehr als 90ºC) vorliegt. In diesem Moment reduziert der LUMENTO X4 die Helligkeitswerte der Kanäle auf 50% (im Falle von höheren Werten), und die Arbeitsfrequenz auf den Minimalwert von 150 Hz. Sobald die Gerätetemperatur auf 80ºC gesunken ist, sendet der LUMENTO X4 zur Erkennung der Störungsbeseitigung eine "'0" über dieses Objekt, und kehrt wieder zu den vorherigen Helligkeits- und Frequenzwerten zurück. Sollte die Temperatur 15 Minuten nach Auftreten der Störung nicht gesunken sein, so schaltet der LUMENTO X4 die angeschlossene Last aus Sicherheitsgründen ab.

**Hinweis:** Es wird darauf hingewiesen dass, obwohl die Fehlererkennung über Parameter evtl. nicht aktiviert ist, der Schutz vor Überhitzung immer aktiv ist, auch wenn diese Störung nicht über Objekt kommuniziert wird.

## **3.3. KANÄLE.**

Jeder der 4 Kanäle vom LUMENTO X4 verfügt über eine Kombination von Funktionen welche standardmäßig deaktiviert sind (siehe Bild 3.3), und dann in Funktion der Bedürfnisse und Anforderungen unabhängig voneinander freigegeben werden können.

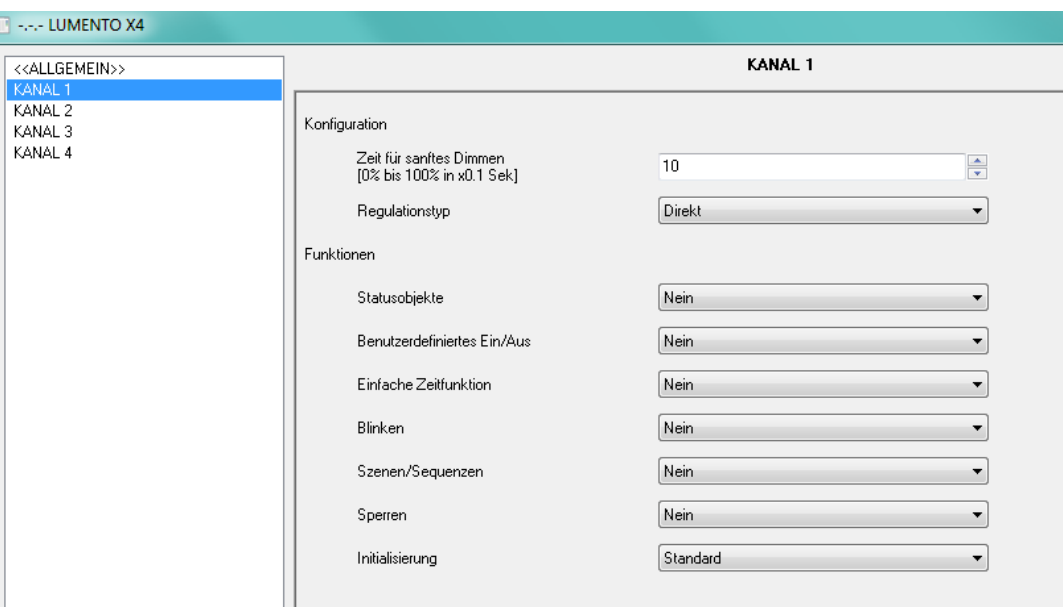

Bild 3.3 Konfiguration des Kanals

Außerdem ist es möglich für jeden Kanal eine Zeit und einen Regulationstyp zu definieren:

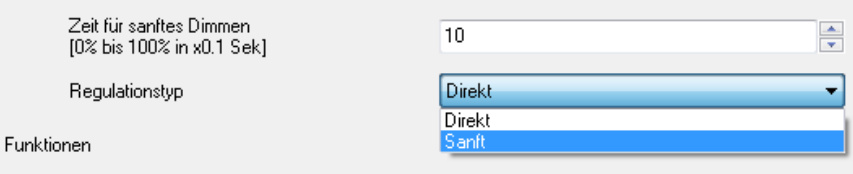

**Zeit für Sanftes Dimmen.** Dieser Parameter gibt die Zeit an, die der LUMENTO X4 für S einen sanften Übergang vom Helligkeitswert von 0% bis zu einem Helleigkeitswert von 100% benötigt. Es steht ein Wertebereich zwischen 3 und 65535, in Zehntelsekunde, zur Verfügung.

Durch das Kommunikationsobjekt "[Kanalx] Dimmgeschwindigkeit" kann die Zeit für das sanfte Dimmen geändert werden.. Das Verhältnis einiger Dimmgeschwindigkeitswerte und der mit diesen assoziierten Schrittdauer, kann der Tabelle 3.1 entnommen werden.

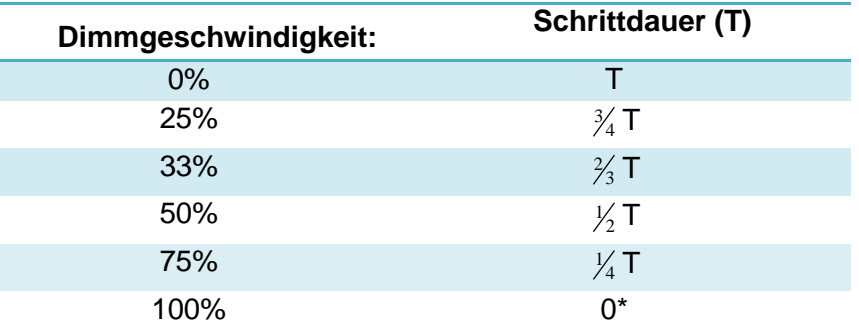

\*Das Dimmen wird mit der für diese Art der Regelung erlaubten Mindestzeit durchgeführt: 3 Zehntelsekunden.

Tabelle 3.1 Geschwindigkeiten und Schrittdauer

#### Folgendes Beispiel wird betrachtet:

#### √ Beispiel:

Es wird eine Zeit für sanftes Dimmen von 20 Sekunden für den Kanal 1 festgelegt, aber zu einem bestimmten Zeitpunkt soll diese im laufenden Betrieb so beeinflusst werden, dass das sanfte Dimmen (auf jedweden Dimmwert) in der halben Zeit , also 10 Sekunden , durchgeführt werden soll. Um dieses zu erreichen, muss der Wert 50% auf das Kommunikationsobjekt "[Kanal1] Dimmgeschwindigkeit" gesendet werden. Sollte diese Zeit auf ein Viertel der Originalzeit (von 20 auf 5) verkürzt werden sollen, so müsste der Wert 75% auf das erwähnte Objekt gesendet werden. Um wieder die originale Dimmgeschwindigkeit zu bekommen, reicht es den Wert 0% auf das Objekt "[Kanal1] Dimmgeschwindigkeit" zu senden.

Die sanften Übergänge zwischen verschiedenen Helligkeitsstufen, welche nicht dem kompletten Übergang von 0 - 100% entsprechen, werden mit der gleichen Geschwindigkeit wie dieser durchgeführt, wodurch sie weniger als die in diesem Feld konfigurierte Zeit beanspruchen.

- Beispiel:

Wird im Parameter "Zeit für sanftes Dimmen" eine Zeit von 10 Sekunden festgelegt und ein Einschaltbefehl auf das Schaltobjekt eines ausgeschalteten Kanals gesendet, so benötigt dieser 10 Sekunden bis er einen Helligkeitswert von 100% erreicht, vorausgesetzt im Parameter "Verhalten" wurde "Sanft" festgelegt. Würde der Helligkeitswert im betreffenden Moment z.B.50% betragen, so wäre die benötigte Zeit zum Erreichen des maximalen Helligkeitswerts (100%) 5 Sekunden.

S **Regulationstyp:** Mit diesem Parameter kann definiert werden auf welche Weise nach Empfang des entsprechenden Befehls auf die betreffende Kommunikationsobjekte der Helligkeitswert von jeden Kanal verändert wird ("[Kanalx] Dimmen" und "[Kanalx] der Helligkeitswert). Dieser Übergang kann **direkt** erfolgen (der Übergang von einem Wert zum nächsten erfolgt unmittelbar) oder auf sanfte Weise ( der Übergang erfolgt je nach Konfiguration in der unter "**Sanft** " festgelegten Zeit).

Nachfolgend werden alle verfügbare Funktionen beschrieben:

## **3.3.1. STATUSOBJEKTE**

Diese Funktion ermöglicht die Freigabe der 1 bit ("[Kanalx] Ein/Aus (Status)") und 1 Byte ("[Kanalx]Helligkeit (Status)") Kommunikationsobjekte, welche über den Zustand eines jeden Kanals informieren, indem sie ihren Wert auf den Bus senden.

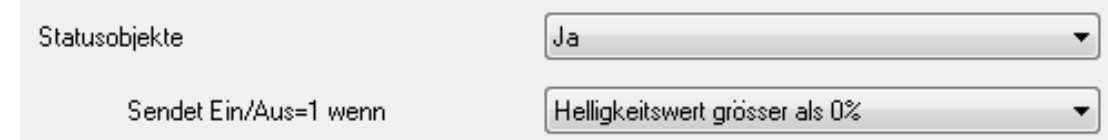

#### Bild 3.4 STATUSOBJEKTE

**Sendet On/Off=1 wenn**: Mit diesem Parameter kann der Umstand bestimmt werden, unter dem der Wert "1" (Ein) des Objekts "[Kanalx] Ein/Aus (Status)" auf den Bus gesendet wird:

 Helligkeitswert ungleich 0%: In dem Moment in dem der Helligkeitswert größer als 0% ist, wird eine "1" über das entsprechende Objekt "[Kanalx]Ein/Aus (Status)" gesendet. Der Wert "0" wird nur bei einem Helligkeitswert von 0% gesendet.

 Helligkeitswert gleich 100%: Das Objekt "[Kanalx] Ein/Aus (Status) nimmt den Wert "1" nur bei einem Helligkeitswert von 100 % an. Der Wert "0" wird dagegen nur bei einem Helligkeitswert von 0% gesendet.

## **3.3.2. BENUTZERDEFINIERTE EIN/AUS-FUNKTIONEN**

Bei freigeben diese Option, erscheint in der ETS für jeden Kanal folgendes Konfigurationsfenster:

| <b>ET - .-.- LUMENTO X4</b>               |           |                                    |
|-------------------------------------------|-----------|------------------------------------|
| < <allgemein>&gt;<br/>KANAL 1</allgemein> |           | <b>Benutzerdefiniertes Ein/Aus</b> |
| Benutzerdefiniertes Ein/Aus-<br>KANAL 2   | Ein/Aus 1 | Nein<br>▼                          |
| KANAL 3<br>KANAL 4                        | Ein/Aus 2 | Nein                               |
|                                           | Ein/Aus 3 | Nein                               |
|                                           | Ein/Aus 4 | Nein.<br>-                         |

Bild 3.5 Benutzerdefinierte Ein/Aus-Funktionen

Im LUMENTO X4 LED können bis zu 4 verschiedene benutzerdefinierte Ein/Aus-Funktionen pro Kanal mit folgenden Parametern konfiguriert werden:

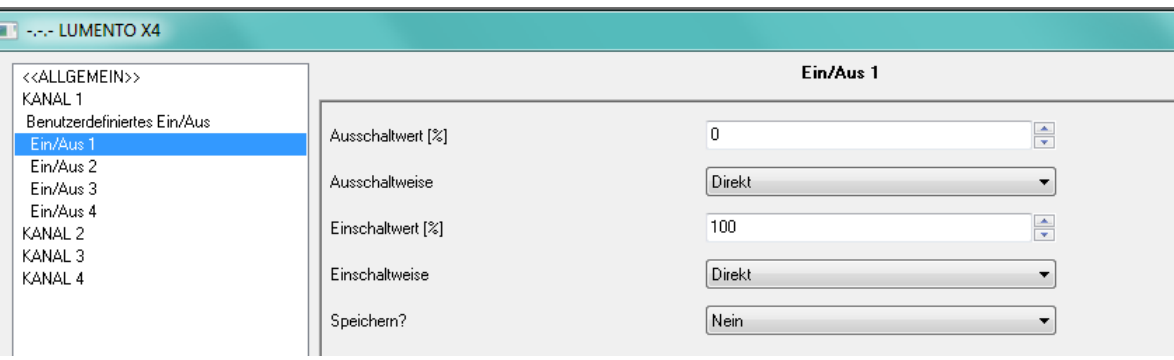

Bild 3.6 Konfiguration der benutzerdefinierten Ein/Aus-Funktion

**Ausschaltwert:** Hier wird die Helligkeit (Wert zwischen 0% und 100%) festgelegt, die der entsprechende Kanal annehmen soll, wenn der LUMENTO X4 eine "0" auf dem 1-bit Kommunikationsobjekt "[Kanalx] Benutzerdefiniertes Ein/Aus Y" empfängt.

**Ausschaltweise**: Hier wird das Verhalten, mit der die Aussschaltaktion durchgeführt werden soll, bestimmt. Zur Verfügung stehen: Direkt oder Sanft.

Ð **Einschaltwert**: Hier wird der Helligkeit (Wert zwischen 0% und 100%) festgelegt die der entsprechende Kanal annehmen soll, wenn der LUMENTO X4 eine "1" auf dem 1-bit Kommunikationsobjekt "[Kanalx] Benutzerdefiniertes Ein/Aus Y" empfängt.

 $\bullet$ **Einschaltweise:** Hier wird das Verhalten, mit der die Einschaltaktion durchgeführt werden soll, bestimmt. Zur Verfügung stehen: Direkt oder Sanft.

**Speichern:** Hier ist es möglich das Einschalten mit Speicherung zu definieren. Jedes  $\mathbf{S}$ Mal, wenn der LUMENTO X4 eine "0" auf dem betreffenden Kommunikationsobjekt "[Kanalx] Benutzerdefiniertes Ein/Aus Y" empfängt, speichert er die aktuellen Helligkeitswerte des entsprechenden Kanals (nur wenn dieser unterschiedlich zum parametrierten Wert des Parameters "Ausschaltwert" ist), bevor der für das Ausschalten definierte Helligkeitswert angenommen wird. In dem Moment in dem der LUMENTO X4 einen Einschaltbefehl ("[Kanalx] Benutzerdefiniertes Ein/Aus Y" = "1"), leuchtet der Kanal in der Helligkeit, die vor dem Ausschalten aktiv war.

#### - Beispiel:

Die zweite benutzerdefinierte Ein/Aus-Funktion für den Kanal 1 wird mit einen Ausschaltwert = 15%, und einen Einschaltwert = 90% definiert. Der Kanal 1 befindet sich im eingeschalteten Zustand mit einem Helligkeitswert von 60%, als der LUMENTO X4 auf dem Objekt "[Kanal 1] Benutzerdefiniertes Ein/Aus 2" einen Ausschaltbefehl (Wert "0") empfängt. Die am Kanal angeschlossene LED's leuchten auf 15% (Ausschaltwert). Der LUMENTO X4 speichert den vor dem Ausschaltbefehl aktivierten Helligkeitwert, und bei Empfang des Einschaltbefehls ("[Kanalx] Benutzerdefiniertes Ein/Aus 2" = "1") nimmt er den letzten, vor dem Ausschaltbefehl aktiven Wert an (60%).

## **3.3.3. EINFACHE ZEITFUNKTION**

Diese Funktion ermöglicht sowohl das zeitverzögerte Einschalten, wie auch das zeitverzögerte Ausschalten der an den Kanalausgängen des LUMENTO X4 angeschlossene LED-Module.

Außer den Verzögerungen kann eine Einschaltdauer (Treppenhausfunktion), der Wert und die Einschaltweise der LED's über Parameter festgelegt werden.

#### ZENNiO AVANCE Y TECNOLOGÍA www.zennio.com

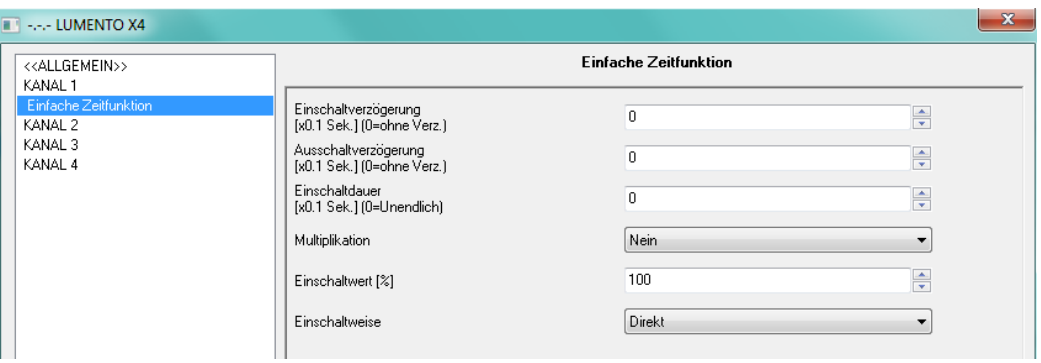

Bild 3.7 Einfache Zeitfunktion:

S **Einschaltverzögerung:** bestimmt die Zeit, die nach Empfang eines EIN-Befehls auf das Objekt "[Kanalx]Einfache Zeitfunktion" verstreicht, bevor die LED's eingeschaltet werden. Diese Zeit wird in Zehntelsekunden gemessen, soll z.B. eine Verzögerung von 2,5 Sekunden eingestellt werden, so muss der Wert 25 parametriert werden. Eine "0" bedeutet dass keine Verzögerung verwendet wird.

D **Ausschaltverzögerung:** bestimmt die Zeit, die nach Empfang eines AUS-Befehls auf das Objekt "Einfache Zeitfunktion" verstreicht, bevor die LED's ausgeschaltet werden. Die Funktionsweise ist analog zur Einschaltverzögerung.

S **Einschaltdauer**: Dieser Parameter bestimmt die Zeit die die LED's eingeschaltet bleiben. Eine 0 in diesem Parameter bedeutet eine unbegrenzte Einschaltdauer, d.h. es wird keine Treppenhausfunktion aktiviert, wodurch sich die angeschlossenen LED's so verhalten als wenn ein Befehl auf die Ein/Aus-Objekte empfangen worden wäre.

Diese Parameter werden auf folgende Weise in der Zeitfunktion angewendet:

- Empfängt der LUMENTO X4 eine "1" auf dem Kommunikationsobjekt "[Kanalx] Einfache Zeitfunktion", so wird der entsprechende Kanal mit der konfigurierten Zeitverzögerung oder Einschaltdauer eingeschaltet (wenn in den entsprechenden Parameter ein Wert ungleich 0 festgelegt wurde).
- Empfängt der LUMENTO X4 eine "0" auf dem Kommunikationsobjekt "[Kanalx] Einfache Zeitfunktion" , so wird der entsprechende Kanal mit der konfigurierten Zeitverzögerung ausgeschaltet (wenn im entsprechenden Parameter ein Wert ungleich 0 festgelegt wurde).

ZENNiO AVANCE Y TECNOLOGÍA www.zennio.com **Multiplikation:** ermöglicht die schrittweise Verlängerung der Laufzeit der Einschaltdauer und der Ein- bzw. Ausschaltverzögerung. Das heißt durch Aktivierung dieser Funktion

vervielfältigt (multipliziert) der LUMENTO X4 die definierten Zeiten, so oft wie er eine "1" auf dem Objekt "[Kanalx] Einfache Zeitfunktion" empfängt. Es wird zwischen zwei Situationen unterschieden:

 **Ohne Multiplikation:** Wird während des Ablaufs einer EIN-Zeitfunktion eine "1" auf das Objekt "[Kanalx] Zeitfunktion" gesendet, so beginnt der LUMENTO X4 erneut mit dieser Funktion.

 **Mit Multiplikation**: die für den Kontrollerausgang angewendete Zeitfunktion wird nmal multipliziert, wenn n-mal ein Befehl auf dem betreffenden Objekt empfangen wird bevor die parametrisierte Zeit abgelaufen ist.

**Einschaltwert:** Definiert den Helligkeitswert (zwischen 0% und 100%) den der entsprechende Kanal beim Einschalten mit Zeitfunktion annimmt.

D **Einschaltweise**: Hier wird der Regulationstyp, mit dem die Einschaltaktion durchgeführt werden soll, bestimmt. Zur Verfügung stehen: Direkt oder Sanft.

## **3.3.4. BLINKEN**

Diese Funktion ermöglicht die Definition einer Sequenz des Typs **EIN-AUS-EIN-AUS** für den Kontrollerausgang, sowie die individuelle Festlegung der Zeiten für die Einschalt- bzw. Ausschaltdauer dieser Sequenz. Außerdem kann die Anzahl der Wiederholungen dieser Blinksequenz, der Wert für den Ein-Zustand und der Wert den die LED's nach der letzten Wiederholung annehmen sollen, festgelegt werden.

Die Blinksequenz startet wenn der LUMENTO X4 eine "1" auf dem Kommunikationsobjekt "[Kanalx] Blinken" empfängt, und endet wenn die festgelegte Anzahl von Wiederholungen durchlaufen wurde (oder aber bei Empfang einer "0", wie nachfolgend beschrieben). Die Blinksequenz kann in jedem Moment durch eine "0" auf das Objekt "[Kanalx] Blinken" oder durch irgendeinen Steuerbefehl auf den Ausgang (Einschalten, Ausschalten, Sequenz etc.) beendet werden. Empfängt der LUMENTO X4 während einer laufenden Blinksequenz einen neuen Befehl auf diesem Objekt ("[Kanalx] Blinken" = "1"), so wird diese unabhängig vom aktuellen Status neu gestartet.

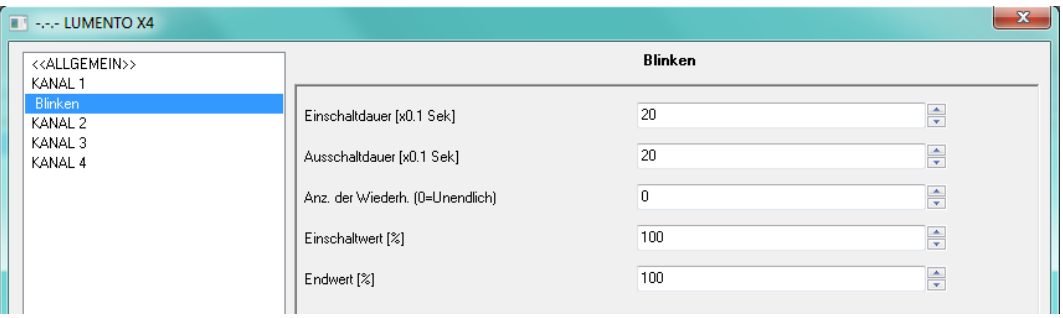

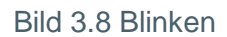

Dieses sind die konfigurierbaren Parameter innerhalb der Funktion Blinken:

**Einschaltdauer**: ermöglicht die Definition der Länge jeder der Einschaltzustände (EIN) S innerhalb einer aktivierten Blinksequenz.

**Ausschaltdauer:** ermöglicht die Definition der Länge jeder der Ausschaltzustände (AUS) innerhalb einer aktivierten Blinksequenz.

**Anzahl der Wiederholungen**: über diesen Parameter wird festgelegt wie oft der Wechsel vom eingeschalteten zum ausgeschalteten Zustand innerhalb einer aktivierten Blinksequenz wiederholt wird . Wird der Wert 0 gewählt, ist die Anzahl der Wiederholungen unendlich, und wird erst bei Deaktivierung der Blinksequenz beendet.

53 **Einschaltwert**: Setzt den Helligkeitswert (zwischen 0% und 100%) den der entsprechende Kanal während der Einschaltzeit annimmt.

**Endwert**: Ermöglicht die Definition des Helligkeitswert (zwischen 0% und 100%) den der Ð entsprechende Kanal nach der letzten Wiederholung der Blinksequenz, oder bei Empfang einer "0" auf dem Objekt "[Kanalx] Blinken = 0", annimmt.

### **3.3.5. SZENEN/SEQUENZEN**

Diese Funktion ermöglicht die Gestaltung definierter Zustände oder Abläufe der Kontrollerkanäle durch das Senden von Befehlen auf das 1-Byte Objekt "[Kanalx] Szenen/Sequenzen".

Im jeden Kanal in den die Szenen/Sequenzen freigegeben werden, erscheint ein 1 bit Kommunikationsobjekt "[Kanalx] Sequenz starten/stoppen". Dieses Objekt ermöglicht dass die letzte aktive Sequenz aufgerufen werden kann (durch Senden einer "1"), oder die laufende Sequenz gestoppt werden kann (mit dem Wert "0")

ZENNiO AVANCE Y TECNOLOGÍA www.zennio.com

**Hinweis:** Wird nach einem ETS-Download (komplett oder partiell) eine "1" über das Objekt "[Kanalx] Sequenz starten/stoppen" gesendet, so wird die erste, in der ETS parametrisierte, und nicht als Typ "Fester Wert" definierte Szene/Sequenz aufgerufen.

Der LUMENTO X4 LED erlaubt die Konfiguration von bis zu **5 Szenen/Sequenzen**, welche individuell im Tab Szenen/Sequenzen in der ETS parametrisiert werden können.

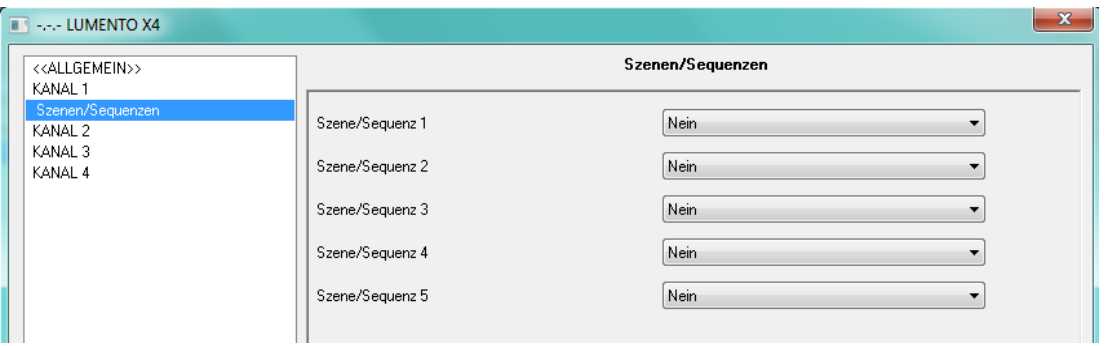

Bild 3.9 Szenen

Folgende Parameter stehen für jede von ihnen zur Verfügung:

**Szenen-/Sequenznummer:** Gibt die Nummer der Szene (1 bis 64) an, auf die der S. entsprechende Kanal reagiert.

 $\bullet$ **Szenen-/Sequenztyp**: ermöglicht die Wahl der gewünschten Konfiguration für jede der freigegebenen Szenen/Sequenzen:

 **Fester Wert.** Mit dieser Funktion können die an einem Kanal angeschlossenen LED's einen spezifischen Helligkeitswert (0%-100%) bei Empfang der betreffenden Szenennummer auf das Objekt "[Kanalx] Szenen/Sequenzen" annehmen. Es kann außerdem das Dimmverhalten festgelegt werden (Direkt und Sanft).

Wird als Szenentyp "Fester Wert" gewählt, besteht außerdem die Möglichkeit Szenen zu **speichern**. D.h., empfängt der LUMENTO X4 einen Befehl zum Speichern einer Szene, so wird der aktuelle Helligkeitswert gespeichert, und beim nächsten Aufruf dieser Szene erzeugt (und nicht die für diese Szenennummer in der ETS parametrisierte Farbe).

 **Benutzerdefinierte Sequenz.** Durch Auswahl dieser Option wird die freie Komposition von Sequenzen mit bis zu 5 Schritten und Konfigurationsmöglichkeit für folgende allgemeine Aspekte ermöglicht:

• **Zyklisch.** Option Ja (Zyklische Sequenz: Nach dem Beenden des letzten definierten Schritts der Sequenz, beginnt diese wieder am Anfang, mit der für den ersten Schritt definierten Aktion).

Option Nein (Sequenz nicht zyklisch: Es kann ausgewählt werden, ob nach Ablauf de Sequenz eine neue der parametrierten Sequenzen startet, oder nicht).

• **Senden des Helligkeitswerts**: Folgende Möglichkeiten stehen zur Verfügung: Immer senden (der Helligkeitswert wird ununterbrochen über das Objekt "[Kanalx] Helligkeit (Status)" gesendet, aber nur wenn im Allgemeinfenster "Während des Dimmens senden" freigegeben ist, und unter Beachtung der parametrierten minimalen Zeitspanne zwischen Telegrammen) oder Nach Ende der Sequenz senden (der Helligkeitswert wird nach Durchlauf des letzten Schritts der Sequenz gesendet, unabhängig davon ob "Während des Dimmens Senden" freigegeben wurde oder nicht).

Für jeden der 5 Schritte stehen folgende Konfigurationsmöglichkeiten zur Verfügung:

- **Wert**: Helligkeitswert der LED's (0-100%).
- **Regulationstyp**: Direkt, Sanft oder gleich der Aktionszeit. Wird die letzte Option gewählt, so wird schrittweise vom vorherigen auf den für den nächsten Schritt definierten Prozentwert gewechselt, in einer Zeitspanne die analog zu der ist, die als Zeit für jeden Schritt in Sekunden definiert wurde.
- **Zeit**: Die Zeit der Schrittdauer in Sekunden (Aktionszeit).

Die Schritte werden geordnet abgearbeitet, das heißt in dem Moment in dem der LUMENTO X4 eine Szenennummer zum Start einer benutzerdefinierten Sequenz empfängt, startet diese mit dem ersten konfigurierten Schritt, danach der zweite, usw. Ist die Sequenz als zyklisch konfiguriert, so startet sie nach Durchlauf des letzten Schritts wieder von vorne.

Nachfolgend, im Bild 3.10, ein Beispiel einer benutzerdefinierten Sequenz, mit den Parametern der ersten drei Schritte.

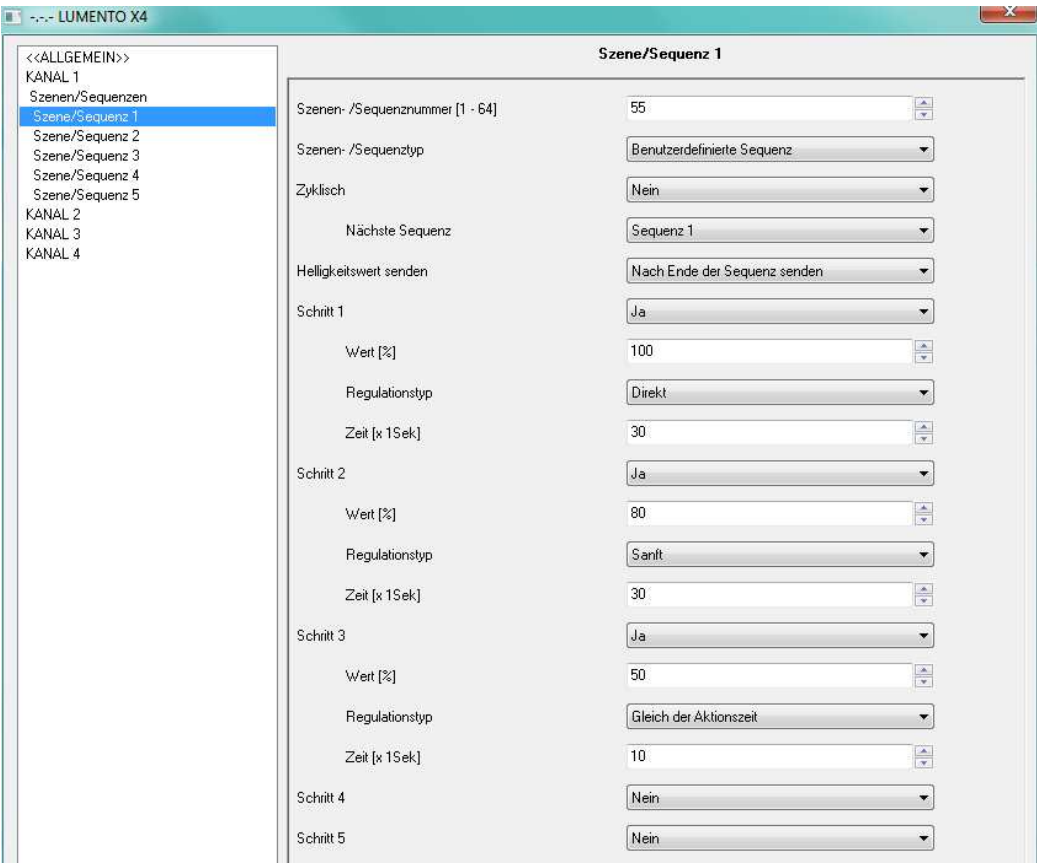

Bild 3.11 Benutzerdefinierte Sequenz.

## **3.3.6. SPERREN**

Mit dieser Funktion kann jeder Ausgangskanal des Kontroller gesperrt werden, das heißt, die Steuerung wird deaktiviert.

Der entsprechende Kanal des LUMENTO X4 wird gesperrt sobald eine "1" auf dem 1-bit Kommunikationsobjekt "[Kanalx] Sperren" empfangen wird. In diesem Moment wird jedwede Aktion die sich in der Ausführung befindet, gestoppt, und das LED-Modul verbleibt im letzten, vor Empfang des Sperrtelegramms aktivierten, Helligkeitswert.

Ist der Kontrollerkanal gesperrt, so bleiben alle an denselben gesendeten Telegramme wirkungslos.

Der Kanal des LUMENTO X4 wird freigegeben sobald eine "0" auf dem 1-bit Kommunikationsobjekt "[Kanalx] Sperren" empfangen wird. Dieser verbleibt in dem Helligkeitswert, den er vor Empfang des Sperrtelegramms innehatte. Alle Telegramme die während der Zeit der Sperrung an den Dimmer gesendet wurden, bleiben ohne Wirkung.

## **3.3.7. INITIALISIERUNG**

Kann als Standard oder über Parameter konfiguriert werden.

Wird eine standardmäßige Konfiguration gewählt, so befinden sich die LED's nach ETS-Download im ausgeschalteten Zustand. Nach Busspannungswiederkehr ist der Helligkeitswert standardmäßig der letzte der vor Busspannungsausfall aktiv war.

Wird für die Initialisierung eine Konfiguration über Parameter gewählt, so können folgende Zustände des LED-Moduls, sowohl für den Fall des Busspannungsausfall, wie auch nach ETS-Download konfiguriert werden .

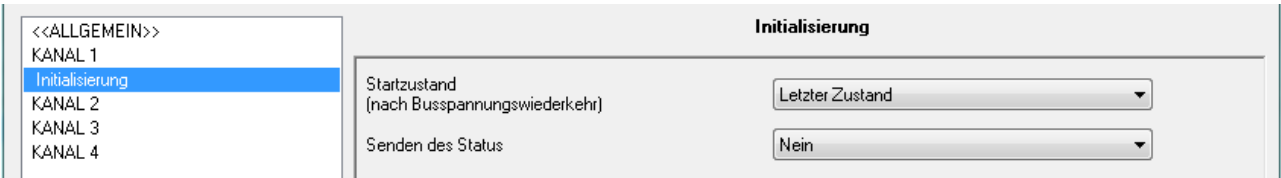

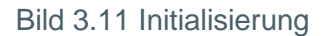

Folgende Parameter stehen zur Verfügung:

**Startwerte (nach Wiederkehr der Busspannung):** Über diesen Parameter wird S festgelegt welchen Zustand das LED-Modul nach Busspannungswiederkehr oder nach ETS-Download annehmen soll. Es stehen folgende Zustände zur Verfügung:

 **Letzter Zustand:** Nach Busspannungswiederkehr behält das LED-Modul den vor dem Busspannungsausfall aktivierten Helligkeitswert.

 **Ausgeschaltet**: Nach Busspannungswiederkehr werden die LED's ausgeschaltet (für den Fall eingeschalteter LED's), bzw. bleiben ausgeschaltet.

 **Eingeschaltet**: Nach Busspannungswiederkehr leuchten die LED's mit dem unter "Startwert" (0-100%) festgelegten Helligkeitswert.

**Senden der Statusobjekte**: Wird dieser Parameter aktiviert ("Ja"), so werden die S. Statuswerte des an einem Kanal angeschlossenen LED's nach Busspannungswiederkehr auf den Bus gesendet. Dieses ermöglicht den Informationsstand der übrigen Busteilnehmer zu aktualisieren. Durch Freigabe des Sendens der Statusobjekte erscheint ein weiterer Parameter "Verzögerung". Das ist die Zeit in Sekunden, die der LUMENTO X4 nach Reset mit dem Senden der Statusinformationen wartet. Eine 0 in diesem Parameter bedeutet, dass der Status direkt gesendet wird. Das Senden der Statuswerte wird immer über die Kommunikationsobjekte "[Kanalx] EIN/AUS (Status)" und "[Kanalx] Helligkeit (Status)"realisiert.

# **ANHANG I. KOMMUNIKATIONSOBJEKTE**

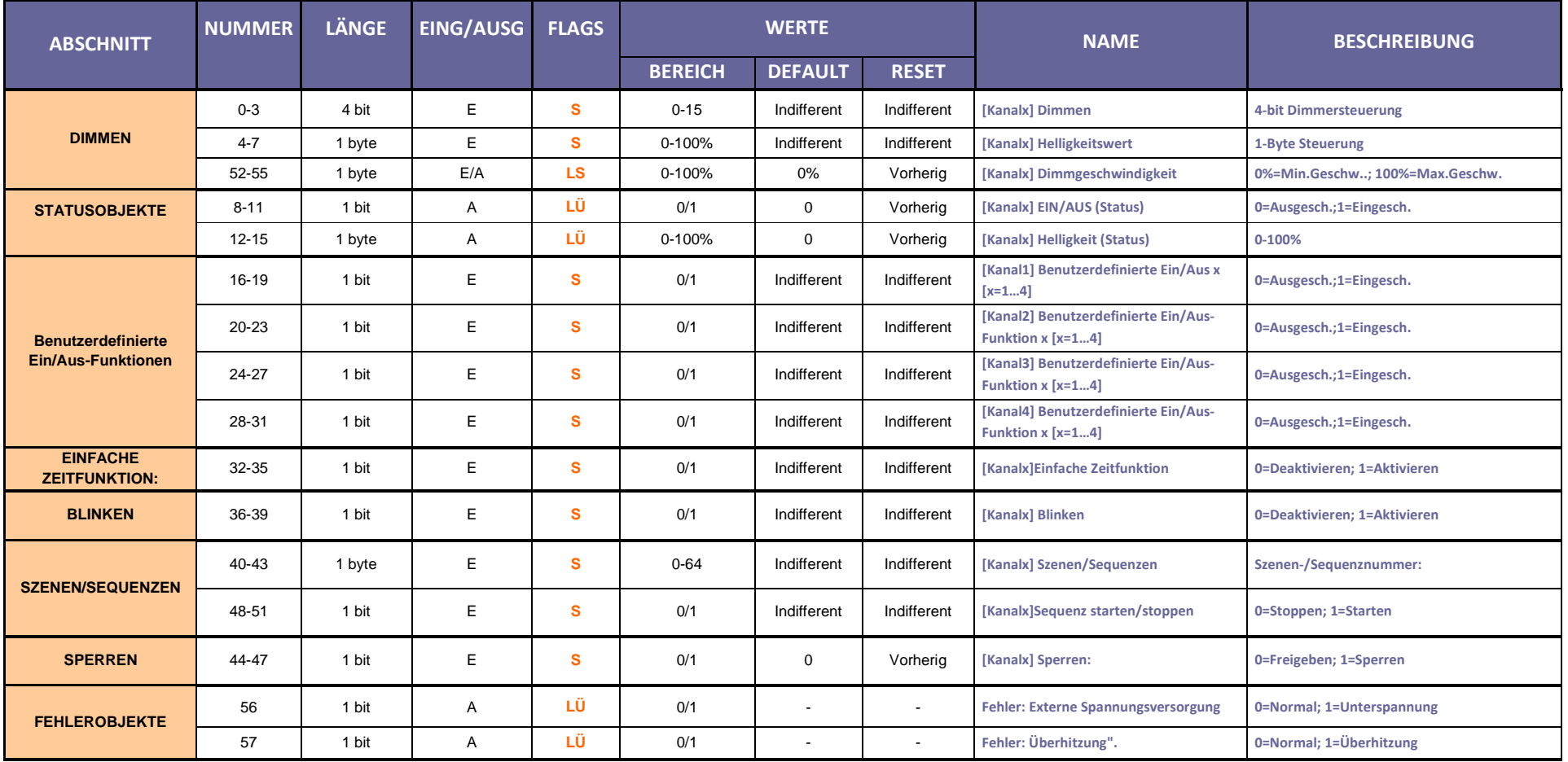

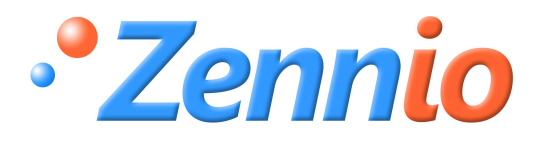

**WERDE BENUTZER!**

**http://zennio.zendesk.com**

**TECHNISCHER SUPPORT**